Муниципальное общеобразовательное учреждение «Аннинская общеобразовательная школа»

ПРИНЯТО Педагогическим советом протокол № 1 от 28 августа 2023 г.

УТВЕРЖДЕНО Директор МОУ «Аннинская школа» Пучкова Е.Ю.

Приказ № 79/1 от 31 августа 2023г.

МУНИЦИПАЛЬНОЕ ОБЩЕОБРАЗОВАТЕЛЬНОЕ УЧРЕЖДЕНИЕ "АННИНСКАЯ ОБЩЕОБРАЗОВАТЕЛЬНАЯ ШКОЛА"

Подписан: МУНИЦИПАЛЬНОЕ ОБЩЕОБРАЗОВАТЕЛЬНОЕ УЧРЕЖДЕНИЕ " АННИНСКАЯ ОБЩЕОБРАЗОВАТЕЛЬНАЯ ШКОЛА" DN: C=RU, S="Ленинградская область,Ломоносовский р-н,", STREET="Садовая ул., д. 14", L=п Аннино, T=Директор, O="МУНИЦИПАЛЬНОЕ ОБЩЕОБРАЗОВАТЕЛЬНОЕ УЧРЕЖДЕНИЕ ""АННИНСКАЯ ОБЩЕОБРАЗОВАТЕЛЬНАЯ ШКОЛА""", ОГРН=1024702182735, СНИЛС=05923242053, ИНН ЮЛ=4720010803, ИНН=590809302084, E=baykova@lmn.su, G=Екатерина Юрьевна, SN=Пучкова, CN=" МУНИЦИПАЛЬНОЕ ОБЩЕОБРАЗОВАТЕЛЬНОЕ УЧРЕЖДЕНИЕ ""АННИНСКАЯ ОБЩЕОБРАЗОВАТЕЛЬНАЯ ШКОЛА""" Основание: Я являюсь автором этого документа Местоположение: Дата: 2023-12-06 22:39:22 Foxit Reader Версия: 9.4.1

# **ДОПОЛНИТЕЛЬНАЯ ОБРАЗОВАТЕЛЬНАЯ ПРОГРАММА**

**«Работа в графическом редакторе Paint»** 

**(«Рисуем на компьютере»)**

Срок реализации программы: 1 год

Возраст обучащихся: 11-15 лет

Разработчик: Липунова Галина Николаевна, учитель информатики

# **Оглавление**

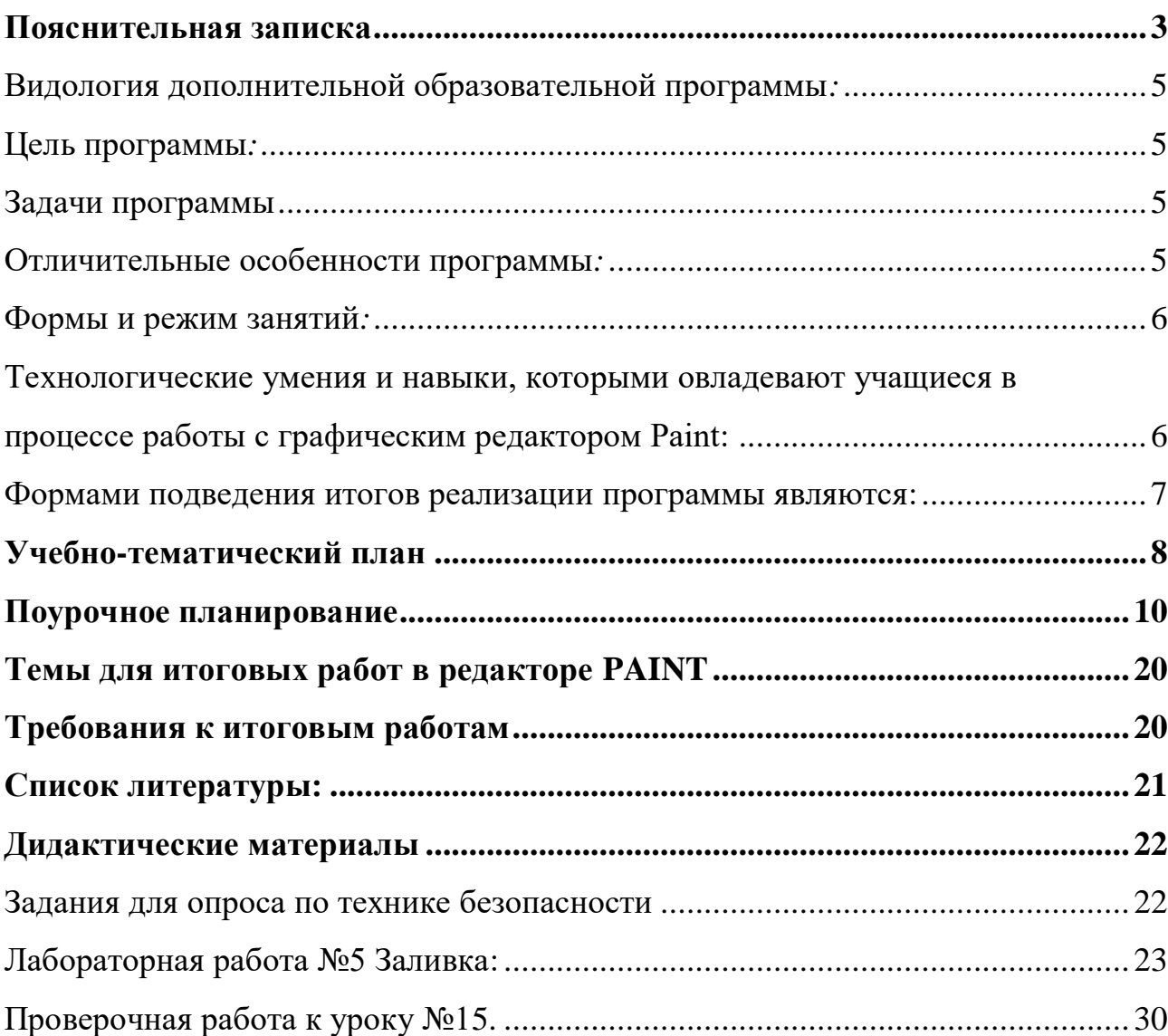

#### **Пояснительная записка**

#### **«Работа в графическом редакторе Paint»**

<span id="page-2-0"></span>Общеинтеллектуальная направленность.

#### **Актуальность** программы

Процесс создания компьютерного рисунка значительно отличается от традиционного понятия «рисование». С помощью графического редактора на экране монитора можно создавать сложные многоцветные композиции, редактировать их, меняя и улучшая, вводить в рисунок различные шрифтовые элементы, получать на основе созданных композиций готовую печатную продукцию. За счет автоматизации выполнения операций создания элементарных форм – эллипсов, прямоугольников, треугольников, а также операций заполнения созданных форм цветом и других средств создания и редактирования рисунка становится возможным создание достаточно сложных изобразительных композиций.

Программа разработана педагогом Липуновой Галиной Николаевной

Программа адресована обучающимся 11-15 лет

**Объем данного модуля** (68 часов, один год обучения),

### **Особенности организации образовательного процесса**

Программа рассчитана на проведение дополнительных кружковых занятий в пятых-шестых классах общеобразовательной школы, два раза в неделю. Важной задачей образования является формирование информационной культуры учащихся на основе гуманитарных, гуманистических и культурологических принципов и традиций. Решению этой задачи способствуют межпредметные связи, интеграция информатики с другими учебными предметами. Одна из важнейших задач состоит не только в обучении школьников предмету, но и в воспитании гармонично развитей личности, умеющей применять свои знания на практике в любой жизненной ситуации.

На занятиях кружка дети получают возможность не только расширить свои знания, овладеть новыми способами и приемами, познакомиться с новыми художественными средствами, но и получить навыки, необходимые для работы в графическом редакторе Paint. Полученные знания, умения, навыки помогут ребенку расширить кругозор, интеллект, стать более творчески развитой личностью, воспитать вкус и интерес к искусству, определиться с профессиональным выбором.

Несмотря на многообразие графических программ, для постижения азов компьютерной графики целесообразно использовать графический редактор M S Paint, который позволяет успешно решить следующие задачи: обучение школьников простейшим приемам создания и обработки графических изображений; отработку навыков использования мыши; формирование базовых навыков работы с объектами операционной системы; освоение работы с меню как важным средством пользовательского интерфейса. Работа с этим приложением способствует развитию глазомера, точности движений, умения видеть образ, учит составлять целое из частей, раскрывать образ с помощью формы и цвета, самостоятельно создавать образ. Это позволяет ребенку поверить в собственные силы, развить творческое воображение, художественный вкус, умение видеть красивое в окружающей жизни.

На занятиях кружка дети получают возможность не только расширить свои знания, овладеть новыми способами и приемами, познакомиться с новыми художественными средствами, но и получить навыки, необходимые для работы в графическом редакторе Paint. Полученные знания, умения, навыки помогут ребенку расширить кругозор,

интеллект, стать более творчески развитой личностью, воспитать вкус и интерес к искусству, определиться с профессиональным выбором.

Несмотря на многообразие графических программ, для постижения азов компьютерной графики целесообразно использовать графический редактор M S Paint, который позволяет успешно решить следующие задачи: обучение школьников простейшим приемам создания и обработки графических изображений; отработку навыков использования мыши; формирование базовых навыков работы с объектами операционной системы; освоение работы с меню как важным средством пользовательского интерфейса. Работа с этим приложением способствует развитию глазомера, точности движений, умения видеть образ, учит составлять целое из частей, раскрывать образ с помощью формы и цвета, самостоятельно создавать образ. Это позволяет ребенку поверить в собственные силы, развить творческое воображение, художественный вкус, умение видеть красивое в окружающей жизни.

Программа построена с учетом любознательности и способностями овладевать определенными теоретическими знаниями и практическими навыками, большое внимание уделяется развитию нестандартной мысли ученика, творческому поиску решения поставленной перед ним цели, самостоятельному выбору им форм и средств выполнения задания. При этом каждый ученик чувствует себя комфортно, т. к. имеет возможность выполнить задания, разнообразные по содержанию, типу, виду и форме.

Программа ориентирована на максимальную связь с такой темой, как «Декоративно-прикладное искусство».

Активное освоение учащимися традиций народного искусства в его главных видах дает возможность развивать нравственные основы процесса становления и развития личности. Данная программа предоставляет право каждому школьнику освоить духовное наследие предыдущих поколений, осознать свои национальные корни. При этом в ней используется важнейшее свойство народной культуры – ее живая, органическая системность, позволяющая сформировать личность с целостным, нераздробленным мировосприятием и миропониманием. Нравственное развитие детей – одна из самых важных задач воспитания вообще, т. к. понятие «нравственность» неразрывно связанно с понятием «духовность». Идеальным средством для развития духовности является искусство. А наиболее полно познать искусство возможно только в процессе личной творческой деятельности. Отсюда главный принцип программы: развитие чувства прекрасного через процесс активного наблюдения и сотворчества, переживания различных сторон окружающего мира на основе собственной деятельности.

При создании компьютерного практикума особое внимание уделялось структурированию материала, содержательному исполнению каждой работы. При этом учитывалось, что у учащихся отсутствуют учебники по работе в графическом редакторе, поэтому в практикуме большое внимание уделено алгоритмам работы. Задания носят творческий характер и направлены на развитие операционного, ассоциативного, логического, образного и других видов мышления. Они подобраны так, чтобы выработать у учащихся устойчивые навыки работы в графическом редакторе. Логические задачи предназначены для выработки у учащихся мыслительных навыков обобщения и систематизации. Задания творческого характера направлены на формирование у детей навыков самостоятельной работы на компьютере, развитие воображения.

В рамках факультативных занятий целесообразен перенос акцента с оценки на самооценку, смещение акцента с того, что учащийся не знает и не умеет, на то, что он знает и умеет по изучаемой теме. Это обеспечивает личностно-ориентированный подход к обучению и реализовано в форме сбора портфолио – коллекции работ учащегося, демонстрирующей его усилия, прогресс и достижения в области решения алгоритмических и логических задач, а также выполнение творческих работ.

## **Видология дополнительной образовательной программы***:*

<span id="page-4-0"></span>По уровню реализации - начальное образование. По гендерному подходу - смешанные группы. По форме реализации – групповая.

#### **Цель программы***:*

<span id="page-4-1"></span>Формирование и развитие творческих способностей младших школьников, через создание учебного проекта с использованием графического редактора Paint, приобщение учащихся к техническому творчеству, развитие интереса к информационным технологиям. Знакомство с традиционной культурой и искусством России.

#### **Задачи программы**

#### <span id="page-4-2"></span>*Обучающие задачи:*

- Сформировать навыки пользования персональным компьютером;
- $\mathbf{\hat{P}}$  Сформировать навыки работы в графическом редакторе MS Paint;
- Систематизировать знания учащихся, закрепить практические навыки и умения при работе с графическими примитивами;

#### *Развивающие задачи:*

- Развивать познавательную, творческую и общественную активность;
- Содействовать проявлению целостного оптимистического мироощущения учащихся, созданию их собственными силами нравственно - эстетически полноценной среды общения с народным искусством во сем многообразии его видов;
- Развитие умения выбрать оптимальный метод для достижения результата, анализировать промежуточные и конечные результаты своей деятельности;
- Развить умение работы с персональным компьютером;
- Расширить кругозор учащихся в области информационных технологий;
- Развить логическое мышление;

#### *Воспитательные задачи:*

- Стимулирование детского успеха
- Воспитать в ребёнке творческое восприятие мира;
- Создание атмосферы творчества и доброжелательности

## **Отличительные особенности программы***:*

<span id="page-4-3"></span>Программа позволяет одновременно решать несколько актуальных задач. Навыки работы с персональным компьютером, практические знания по созданию учебного проекта, формирование художественного вкуса, мышления и творческого развития путем углубленного изучения программы Paint. Программу легко адаптировать к любому возрасту.

### **Формы и режим занятий***:*

<span id="page-5-0"></span>Данная программа рассчитана на 1 год и составляет 68 часов учебного времени. Занятия проводятся в одновозрастных группах в режиме - 2 занятия в неделю.

Форма организации деятельности учащихся на занятии – групповая, идвидуальная.

Формы занятий:

- Беседа;
- Практикум (компьютер, интерактивная доска);
- Игры с использованием компьютерной техники;
- Викторина;
- Индивидуальная самостоятельная работа;
- Консультация.

## **Технологические умения и навыки, которыми овладевают учащиеся в процессе работы с графическим редактором Paint:**

- <span id="page-5-1"></span>1. Запуск графического редактора Paint:
	- a. с помощью главного меню;
	- b. с помощью ярлыка на рабочем столе;
- 2. Установка размеров области рисования:
	- a. с помощью маркеров;
	- b. с помощью меню;
- 3. Работа с палитрой:
	- a. устанавливать основной и фоновый цвета;
	- b. изменять цветовую палитру;
- 4. Работа с набором инструментов:
	- a. называть основные инструменты редактора и понимать их значение;
	- b. создавать графические изображения с помощью основных инструментов;
	- c. изображать горизонтальные и вертикальные отрезки, круги и квадраты;
	- d. создавать надписи;
	- e. изменять масштаб;
- 5. Отмена ошибочных действий;
- 6. Очистка рабочей области;
- 7. Работа с фрагментами:
	- a. выделять фрагмент;
	- b. удалять фрагмент;
	- c. вырезать фрагмент;
	- d. перемещать фрагмент;
	- e. поворачивать фрагмент;
	- f. растягивать фрагмент;
	- g. наклонять фрагмент;
	- h. копировать фрагмент;
	- i. размножать фрагмент;
- 8. Работа с файлами:
	- a. сохранить собственный рисунок в указанной папке в файле с расширением BMP;
	- b. сохранить собственный рисунок в указанной папке в файле с расширением GIF;
	- c. открывать ранее созданный файл и вносить в него свои изменения;
- d. сохранять измененный файл под тем же именем;
- e. сохранять измененный файл новым именем;

## **В результате изучения курса учащиеся должны знать**

- особенности симметричной и ассиметричной композиции;
- Простейшие композиционные приемы и художественные средства, необходимые для передачи движения покоя в сюжетном рисунке;
- Общие художественные приемы устного и изобразительного фольклера на примерах народных промыслов;
- Отличительные элементы орнамента в росписи дымковской глиняной игрушки, в росписи изделий из дерева Городецких и Хохломских мастеров;
- <span id="page-6-0"></span> Значение слов: орнамент, симметрия, линейный орнамент, растительный, геометрический.

## **Формами подведения итогов реализации программы являются:**

- 1. Защита выпускных работ, организованная в форме конкурса между учениками класса;
- 2. Тестовые задания;
- 3. Лабораторные работы;
- 4. Наполнение папки портфолио ученика.

## <span id="page-7-0"></span>**Учебно-тематический план**

Учебно-тематический план не разделяется на часы практики и теории, поскольку в процессе каждого занятия объяснения учителя сопровождаются практической работой учащихся.

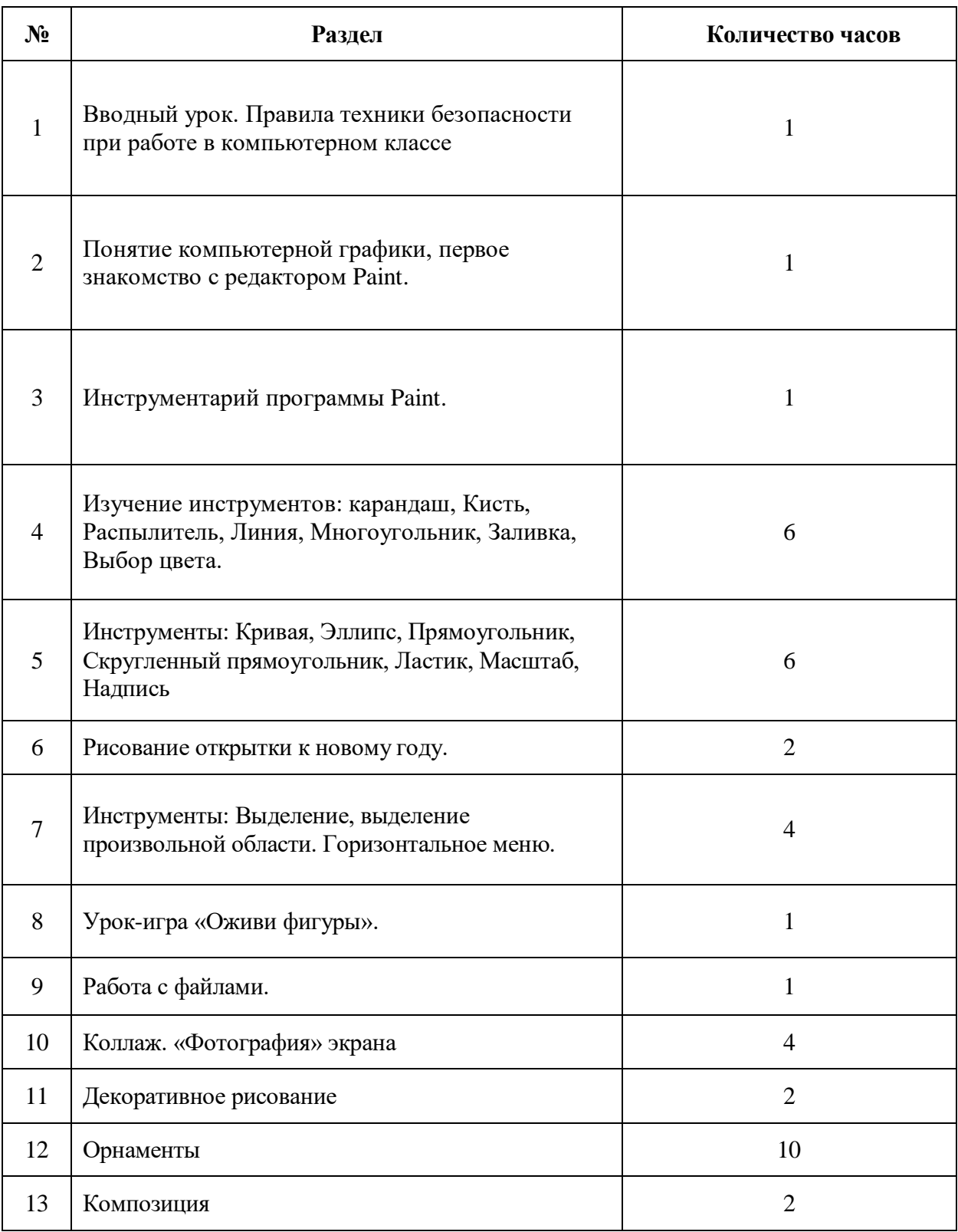

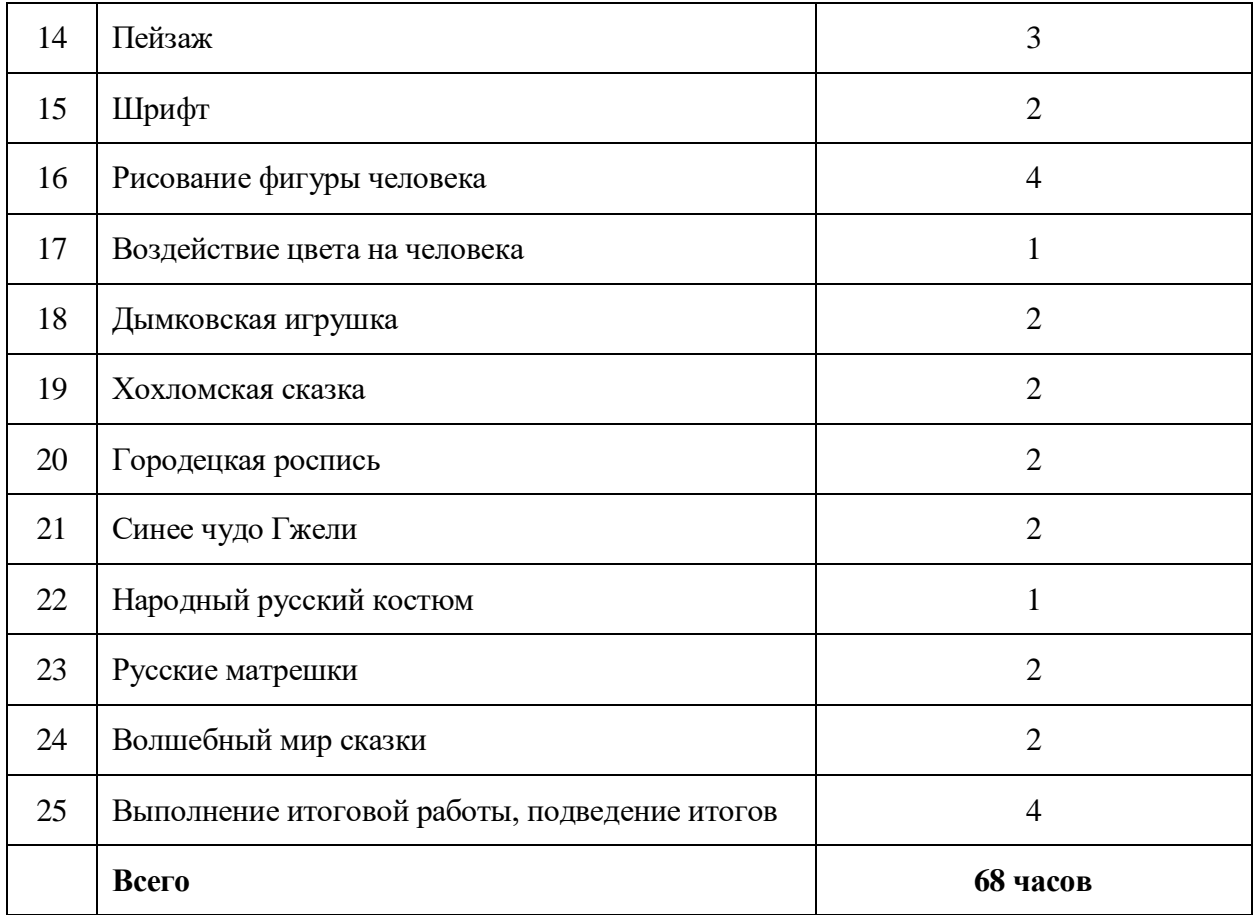

## <span id="page-9-0"></span>**Поурочное планирование**

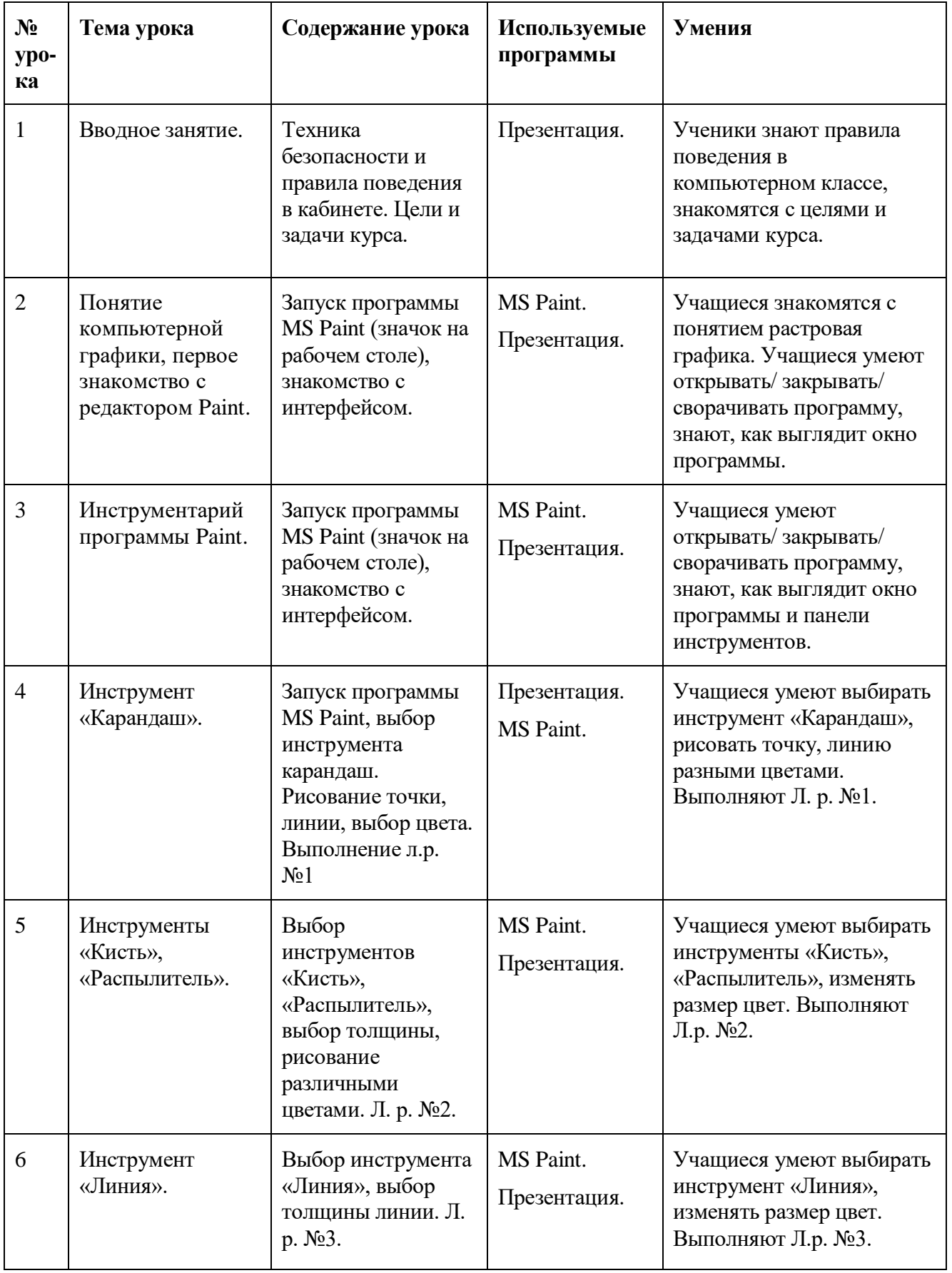

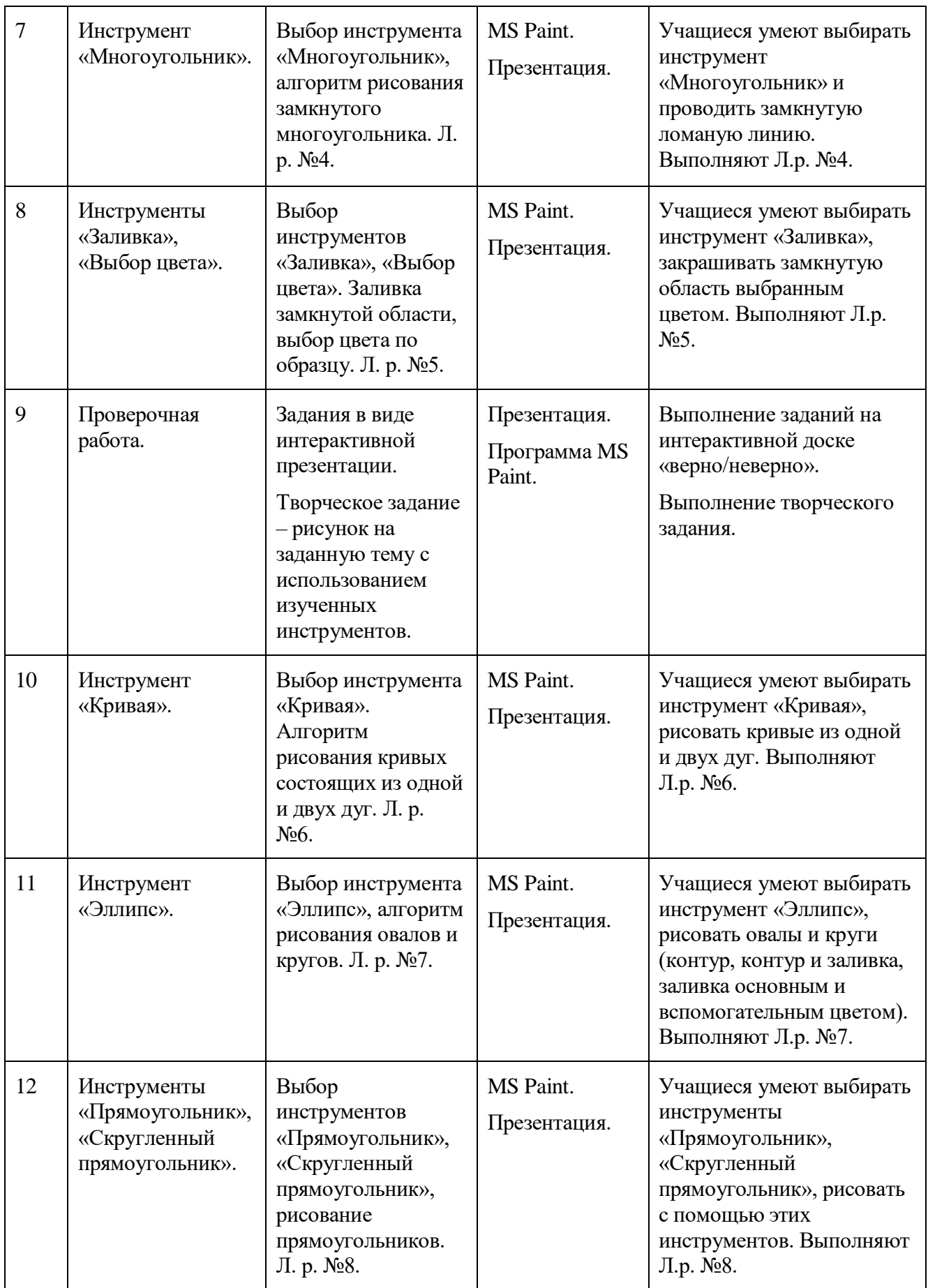

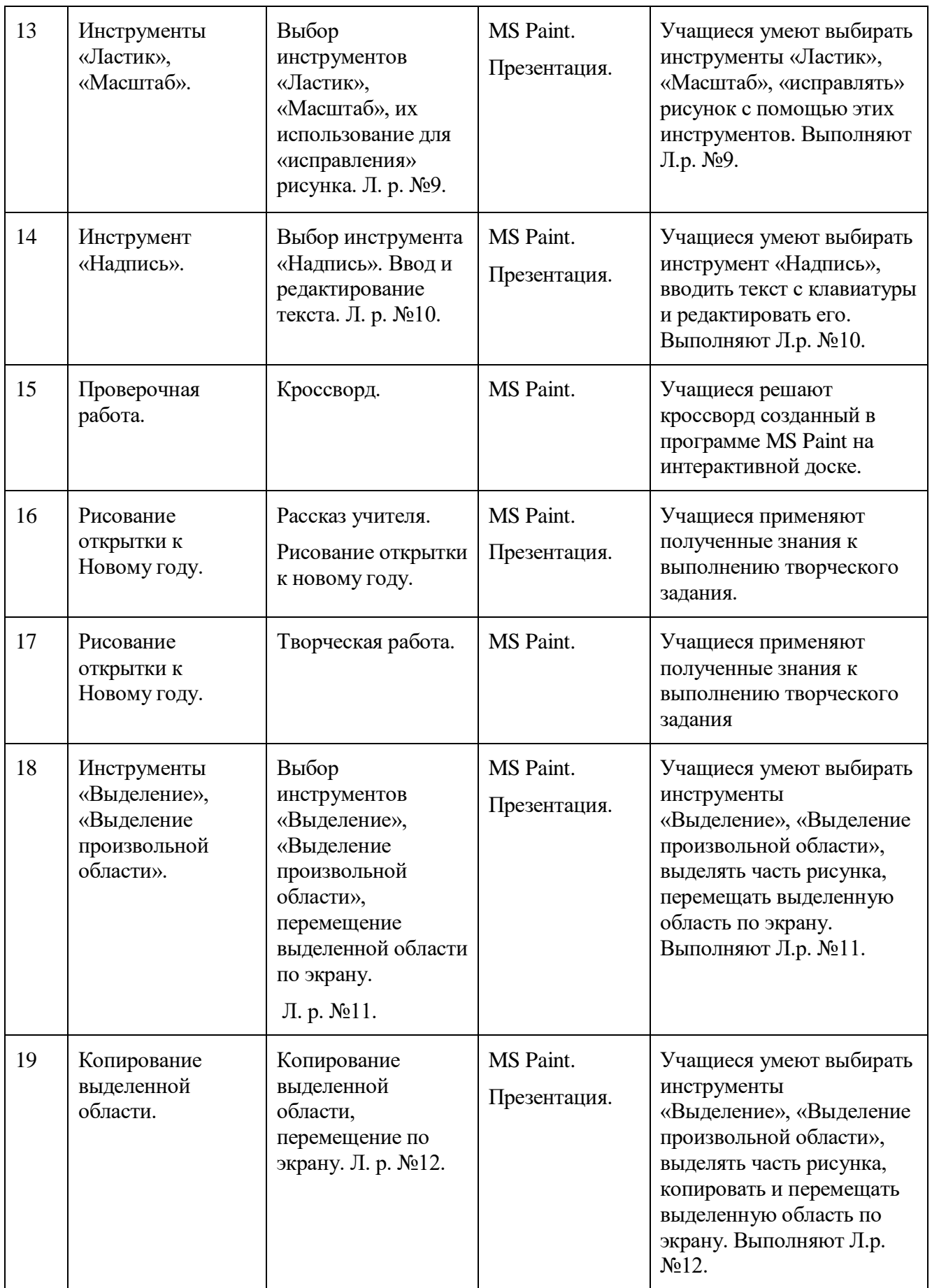

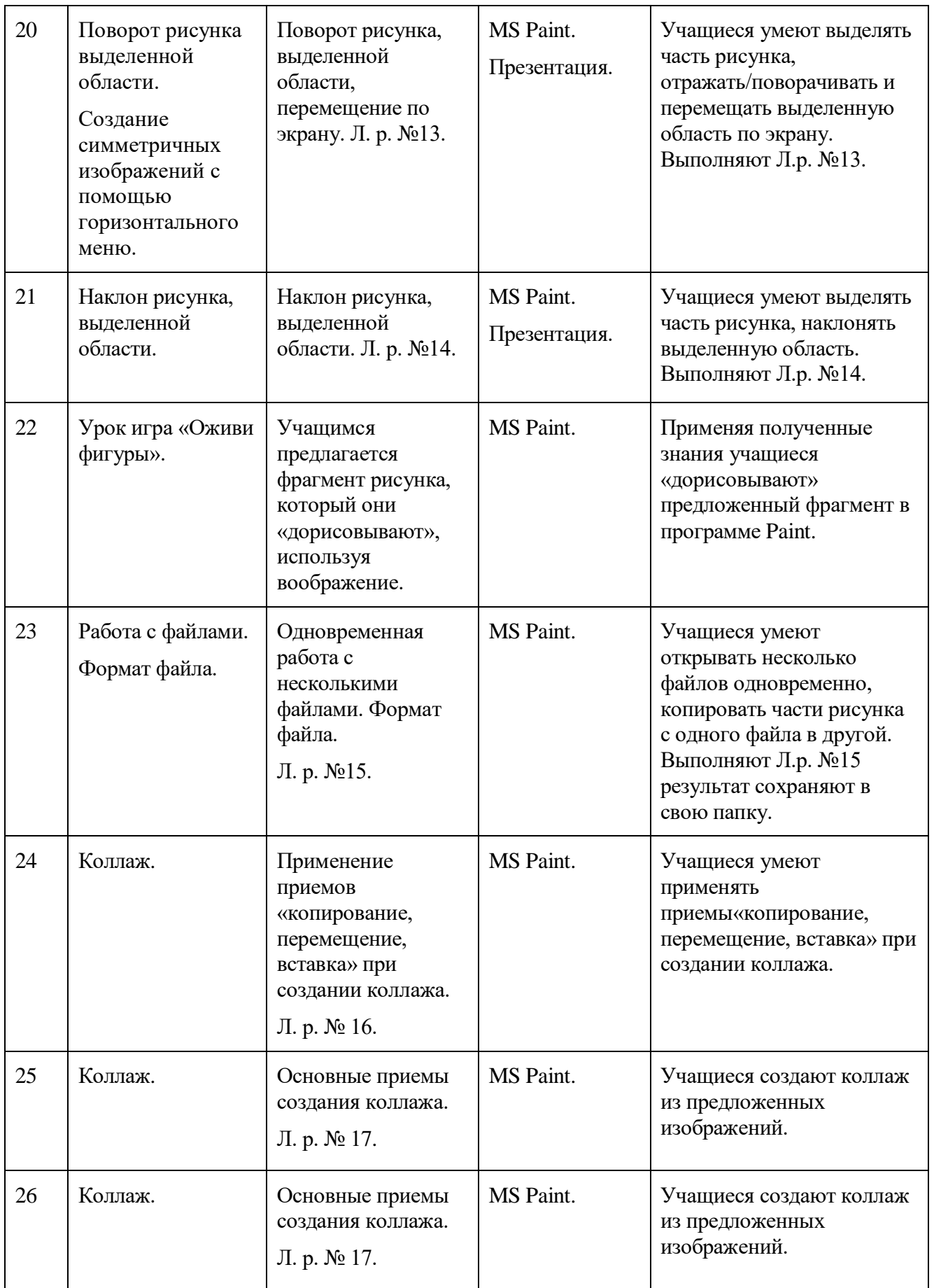

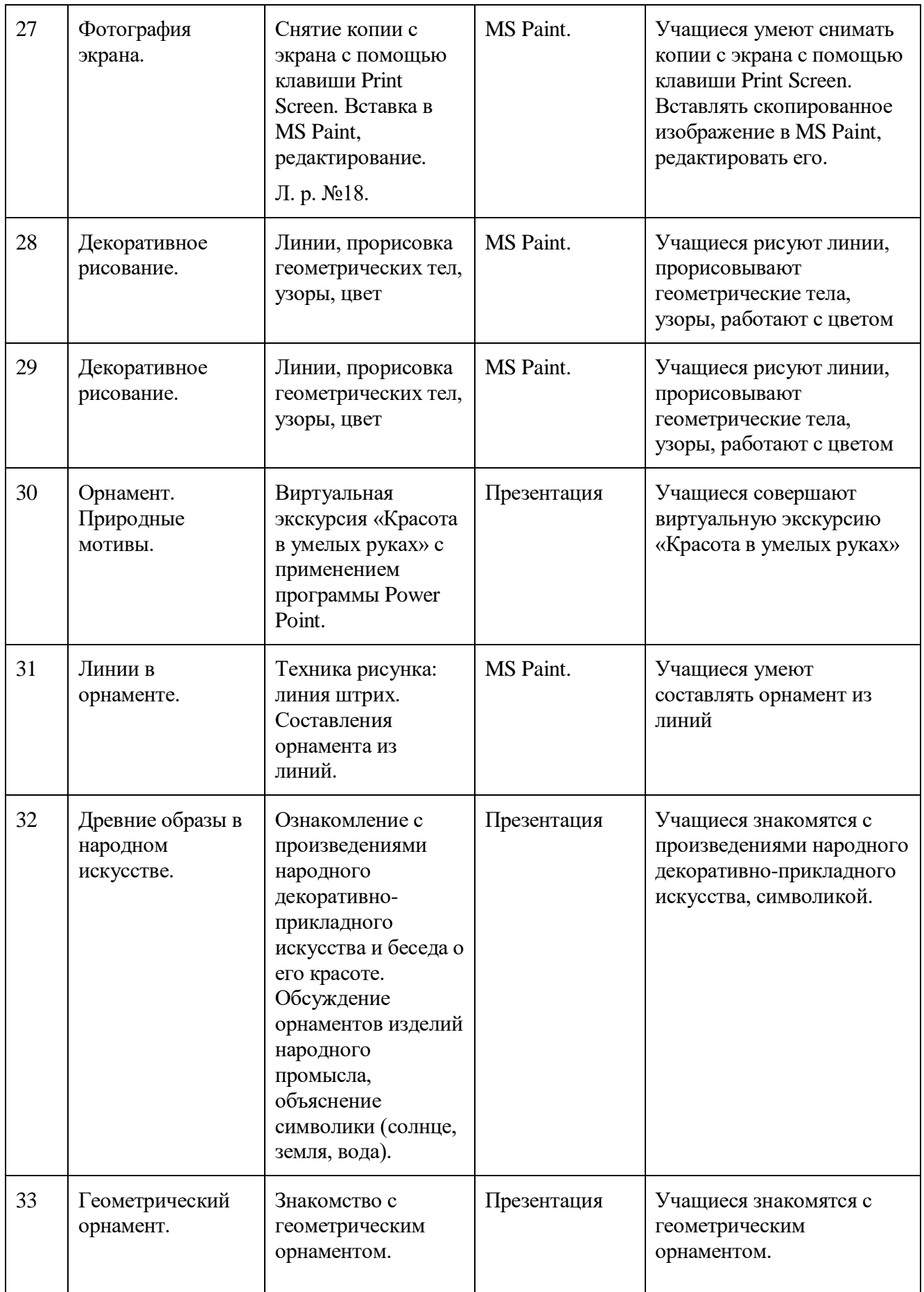

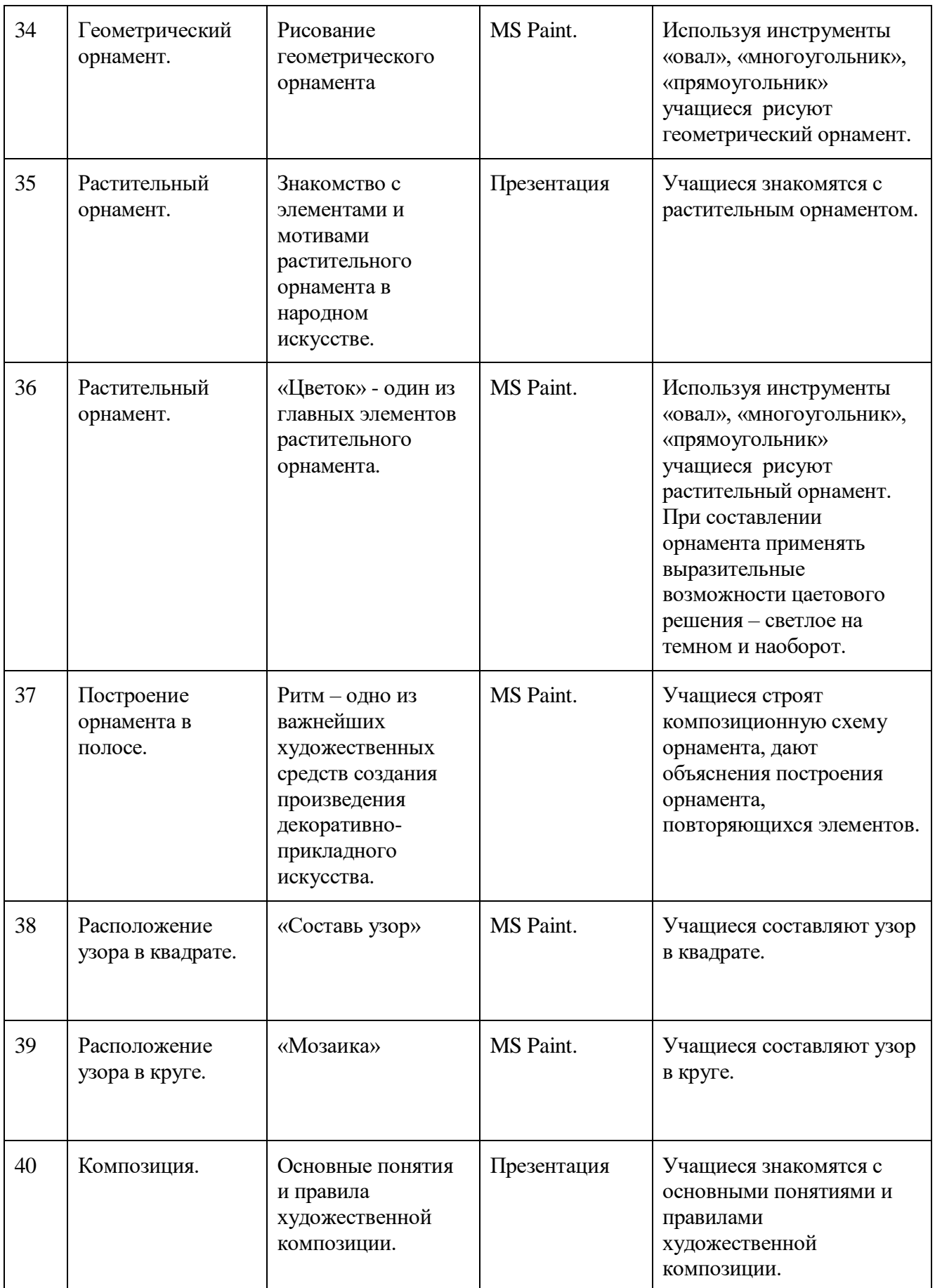

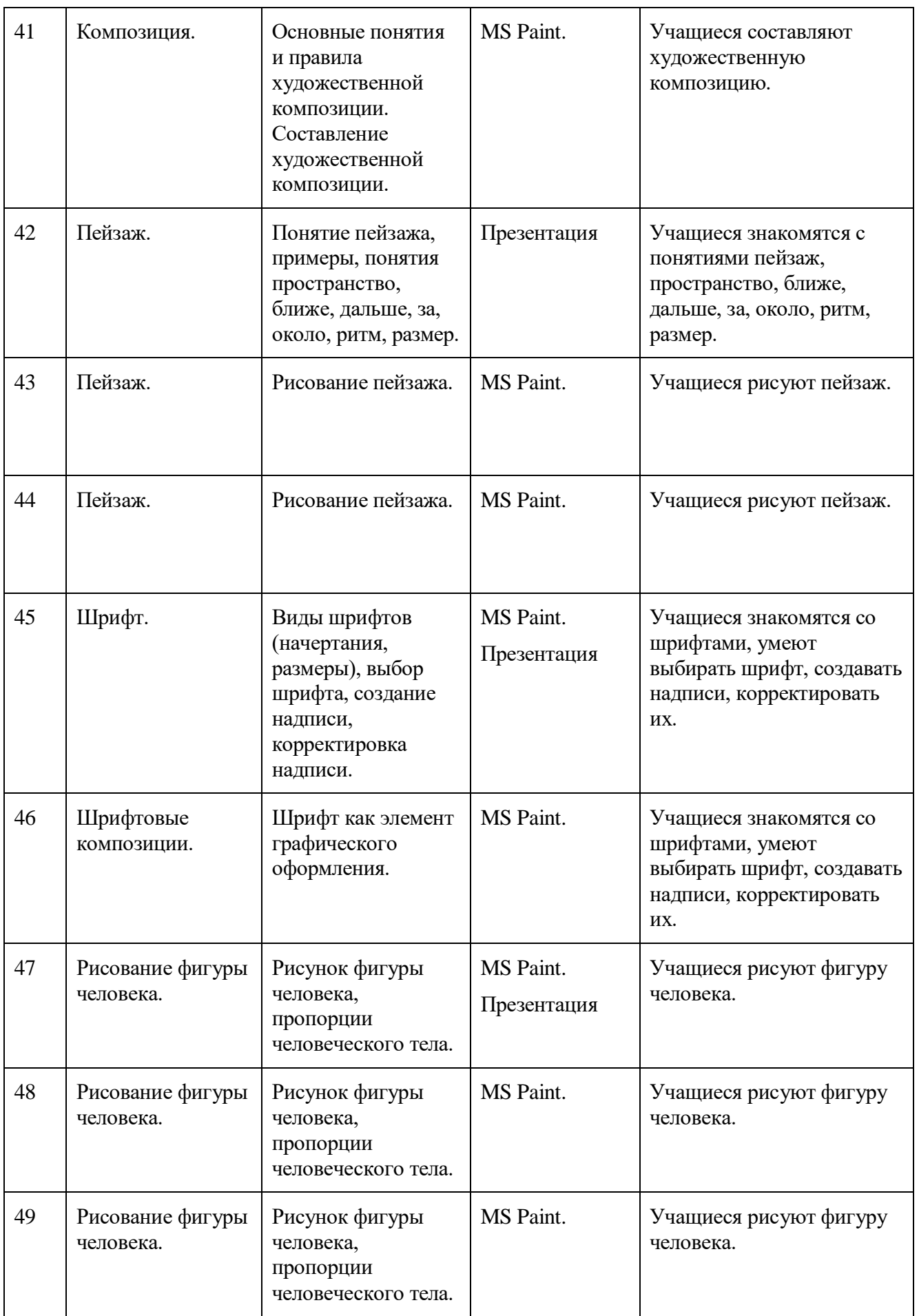

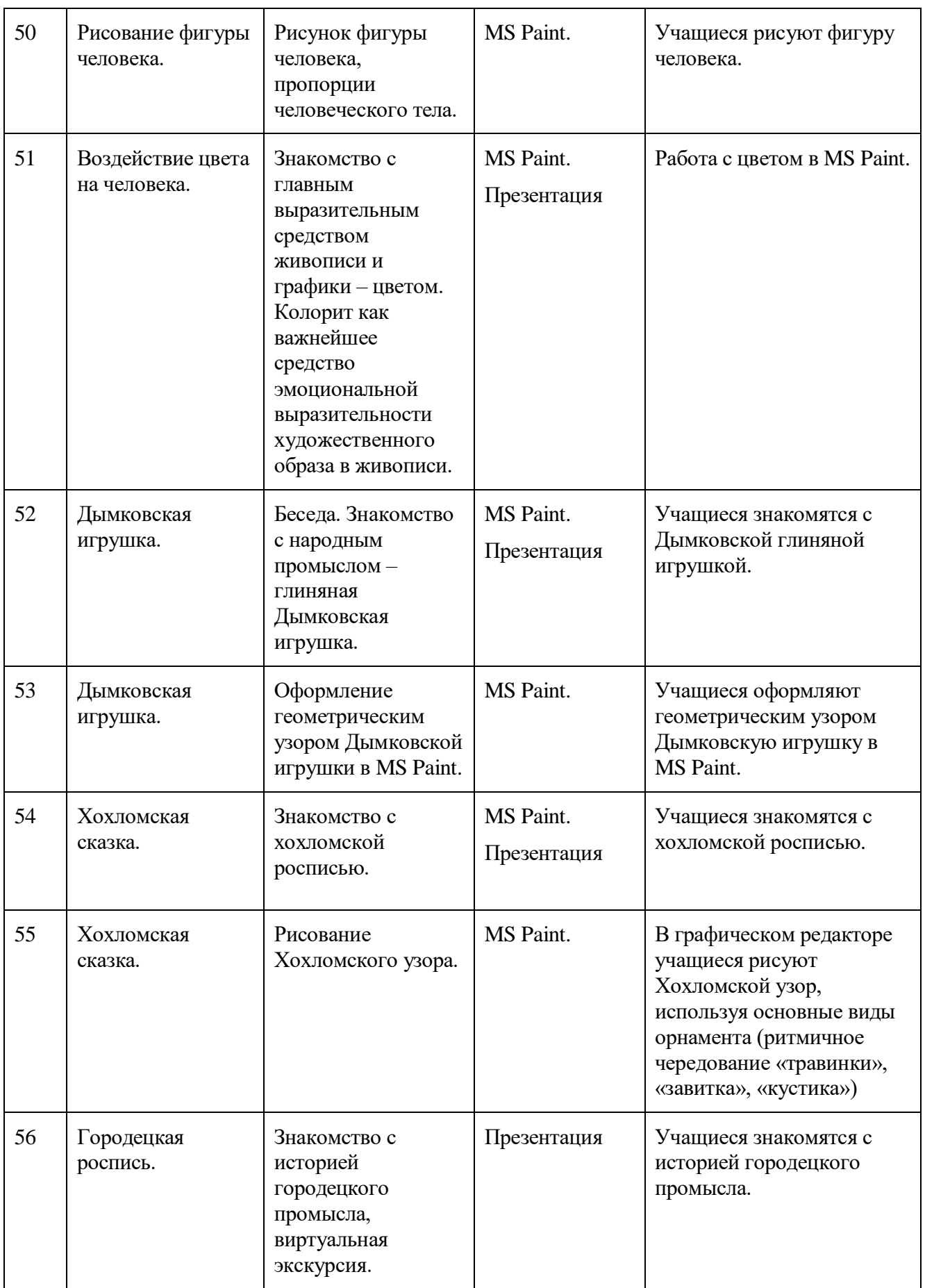

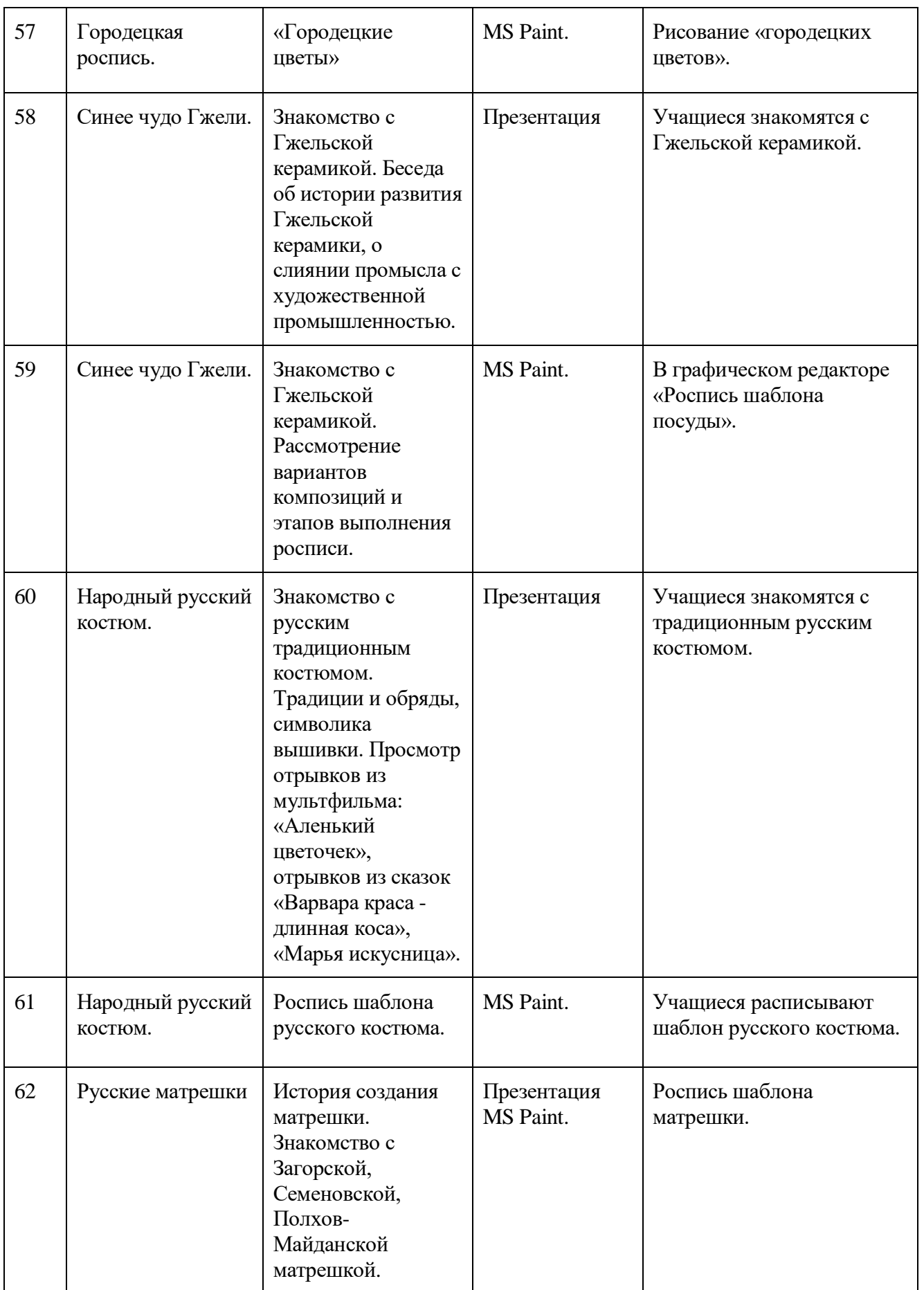

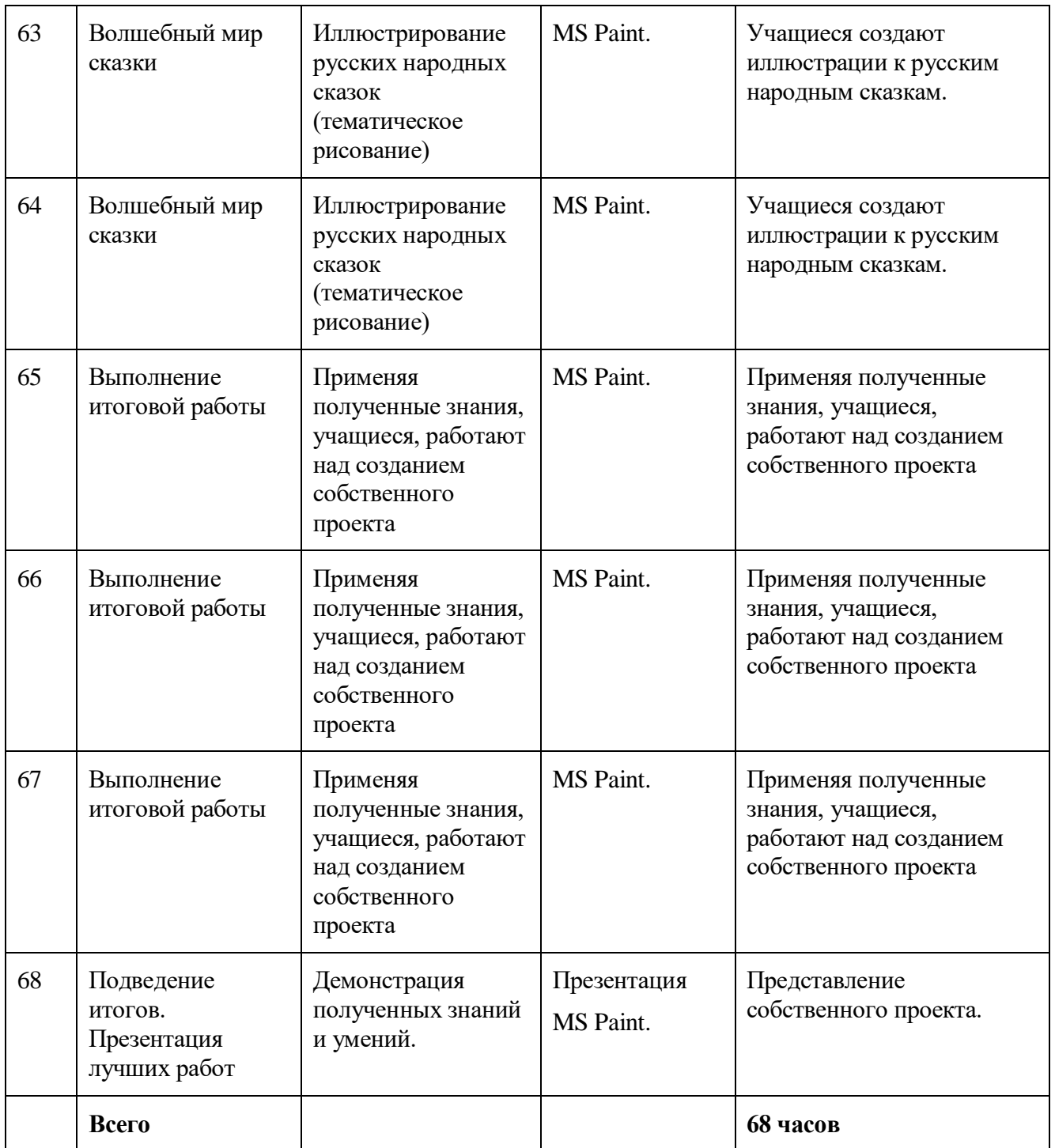

## <span id="page-19-0"></span>**Темы для итоговых работ в редакторе PAINT**

- 1. Народный русский костюм.
- 2. Наша планета Земля.
- 3. Космический пейзаж.
- 4. У самого синего моря.
- 5. Иллюстрация к сказке.
- 6. Природа вокруг меня.
- 7. Мои каникулы.
- 8. Мой домашний любимец.
- 9. Мой любимый герой мультфильма.
- 10. На морском дне.
- 11. Вольная тема.

## <span id="page-19-1"></span>**Требования к итоговым работам**

- 1. Содержание рисунка должно соответствовать выбранной теме.
- 2. Использование при создании рисунка изученных инструментов редактораPaint.
- 3. Наличие авторской подписи.
- 4. Качество цветовой гаммы рисунка.
- 5. Актуальность выполнения работы.
- 6. Использование фантазии при создании работы.

## <span id="page-20-0"></span>**Список литературы:**

- 1. Алехин А. Д. Изобразительное искусство: Художник. Педагог. Школа. М.: 1984 г.
- 2. Алехин А. Д. Когда начинается художник. М.:1993 г.
- 3. Афанасьев А. Н. Русские народные сказки (любое издание)
- 4. Барская Н. А. Сюжеты и образы древнерусской живописи. М.:1983г.
- 5. Батршина Г. С. Формирование и развитие логико-алгоритмического мышления учащихся начальной школы. // Информатика и образование. 2007 №9.
- 6. Босова Л. Л. Исследовательская деятельность на уроках информатики в V-VI классах. // Информатика и образование 2006 №6.
- 7. Босова Л. Л. Методические подходы к работе с графическим редактором Paint в пропедевтическом курсе информатики и ИКТ // Приложение к журналу «Информатика и образование». Информатика в школе. 2008 №4.
- 8. Босова Л. Л., Трофимова В. В. О подходах к организации компьютерного практикума на пропедевтическом этапе подготовки в области Информатики и ИКТ. // Информатика и образование. 2007 №9.
- 9. Босова Л.Л. Графический редактор Paint как инструмент развития логического мышления // М.: ИКТ в образовании (приложение к Учительской газете). 2009. № 12.
- 10. Босова Л.Л., Босова А.Ю., Погребняк Л.А. Практикум по компьютерной графике для младших школьников // Информатика в школе: Приложение к журналу «Информатика и образование». № 5–2009. – М.: Образование и Информатика, 2009.
- 11. Ворончихин Н. С., Емшанова Н. А. Орнаменты, стили, мотивы. Иллюстрированное пособие. Издательский дом «Удмуртский университет», 2004.
- 12. Дедовец Т. Н. Классификация логических задач и упражнений, используемых на уроках информатики в начальной школе. // Информатика и образование 2007 №11.
- 13. Дуванов А. А. Рисуем на компьютере. Книга для ученика. СПБ.:БХВ-Петербург, 2005. – 342с.
- 14. Дуванов А.А., Азы информатики. Рисуем на компьютере. Книга учителя.- СПб.: БХВ-Петербург, 2005.- 352с.: ил.
- 15. Зубрилин А. А., Паркина И. С. Технологии разработки элективных курсов. // Информатика и образование. 2006 №1.
- 16. Казиев В. М., Казиева Б. В., Казиев К. В. Практика практического педагогического тестирования. // Информатика и образование 2009 №6
- 17. Лыскова В.Ю. Милохина Л.В. Шпынёв С.А. Методический практикум по графическому редактору Paint. ТГУ им. Г.Р. Державина, г. Тамбов.
- 18. Ресурсы Единой коллекции цифровых образовательных ресурсов (**[HTTP://SCHOOL-COLLECTION.EDU.RU/](http://school-collection.edu.ru/)**)
- 19. Салтанова Н. Н., Компьютерный практикум для учащихся III класса. // Приложение к журналу «Информатика и образование». Информатика в школе. 2007 №8.
- 20. Тур С.Н., Бокучава Т.П. Первые шаги в мире информатики. Методическое пособие для учителя 1-4 классов. – СПб.: БХВ-Петербург, 2005.- 544 с.
- 21. Цветкова М. С. Интегрированный курс «изобразительное искусство и информационные технологии. // Информатика и образование 2001 №9.

#### <span id="page-21-1"></span><span id="page-21-0"></span>**Дидактические материалы**

#### *Задания для опроса по технике безопасности*

#### **Вопрос №1.**

Прилежный ученик, выполняя задание по карточке, прикрепил ее скотчем к экрану монитора. Какие правила техники безопасности он нарушил?

#### **Вопрос №2.**

Занимая рабочие места за компьютерами, два торопливых ученика "пробивали" себе дорогу, усердно работая локтями. Какие правила техники безопасности они нарушили?

#### **Вопрос №3.**

Внимательная учительница на уроке информатики обнаружила, что рассеянный ученик жует жевательную резинку и предложила ему с ней расстаться. Рассеянный ученик расстался с жевательной резинкой и прилепил ее к розетке. Какие правила техники безопасности он нарушил?

### **Вопрос №4.**

Игривой ученице подарили лазерную указку. Не желая с ней расстаться, она прихватила ее с собой на урок информатики. Нарушила ли она правила техники безопасности? Если да, то какие?

#### **Вопрос №5.**

Шаловливые ученики весело резвились на переменке возле школы, обливая водой друг друга из водяных пистолетов. Прозвенел звонок, ученики пришли в кабинет информатики. Нарушили ли они правила техники безопасности? Если да, то какие?

#### **Вопрос №6.**

Перед уроком информатики у учеников 5 класса была физкультура. Спортивную форму и лыжи они принесли с собой на урок информатики. Нарушили ли они правила техники безопасности? Если да, то, какие?

#### **Вопрос №7.**

Хвастливый ученик, решив показать свои глубокие познания знакомой однокласснице, стал отсоединять монитор и клавиатуру от неисправного компьютера. Нарушил ли он правила техники безопасности? Если да, то какие?

#### **Вопрос №8.**

Торопливый ученик, вбежав в кабинет информатики, включил компьютер себе и соседу и, ещё не зная, чем надо будет заниматься на уроке, стал подряд нажимать на все клавиши. Нарушил ли он правила техники безопасности? Если да, то какие?

#### **Вопрос №9.**

Внимательная ученица обнаружила на уроке, что девочка Маша прихватила с собой на урок любимые игрушки: плюшевого медведя и куклу Барби и усадила рядом с монитором. Какое правило техники безопасности нарушила девочка Маша?

## **Вопрос №10.**

Очень старательная ученица, выполняя задание на компьютере, придвинулась вплотную к экрану монитора и стала водить пальчиком по тексту на экране монитора. Нарушила ли она правила техники безопасности? Если да, то какие?

## **Вопрос №11.**

Рассеянный ученик дремал на уроке и не слышал объяснения учителя о порядке выполнения работы. Потом он проснулся, вспомнил о работе и без разрешения учителя перешёл к другой парте посмотреть, чем занимаются одноклассники. Нарушил ли он правила техники безопасности и какие?

## **Вопрос №12.**

По дороге в компьютерный класс Миша упал в грязь, Саша помог ему подняться и отряхнул его грязную одежду. Оба ученика пришли в класс с грязными руками. Нарушили ли они правила работы с компьютером?

## **Вопрос №13.**

Как только ребята сели за компьютеры Наташа одела наушники и не услышала объяснений учителя. Когда ребята приступили к выполнению задания, Наташа стала смотреть, что делают ребята. Она не смогла до конца понять задание и случайно удалила папку с нужной программой. Почему это случилось?

## **Вопрос №14.**

Серёжа не смог правильно выполнить задание, хотя очень старался. Серёжа рассердился, заплакал и ударил по клавиатуре кулаком. Что он сделал не правильно?

## <span id="page-22-0"></span>**Лабораторные и самостоятельные работы**

## **Лабораторная работа №5 Заливка:**

## **Задание№1**

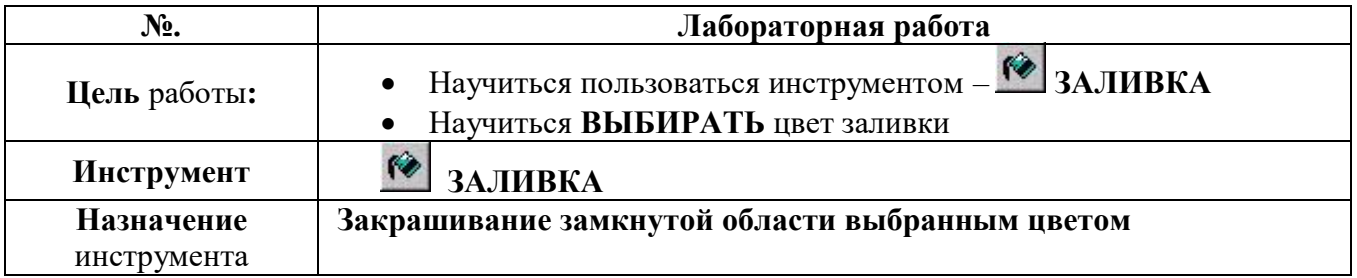

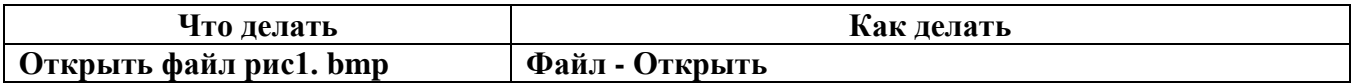

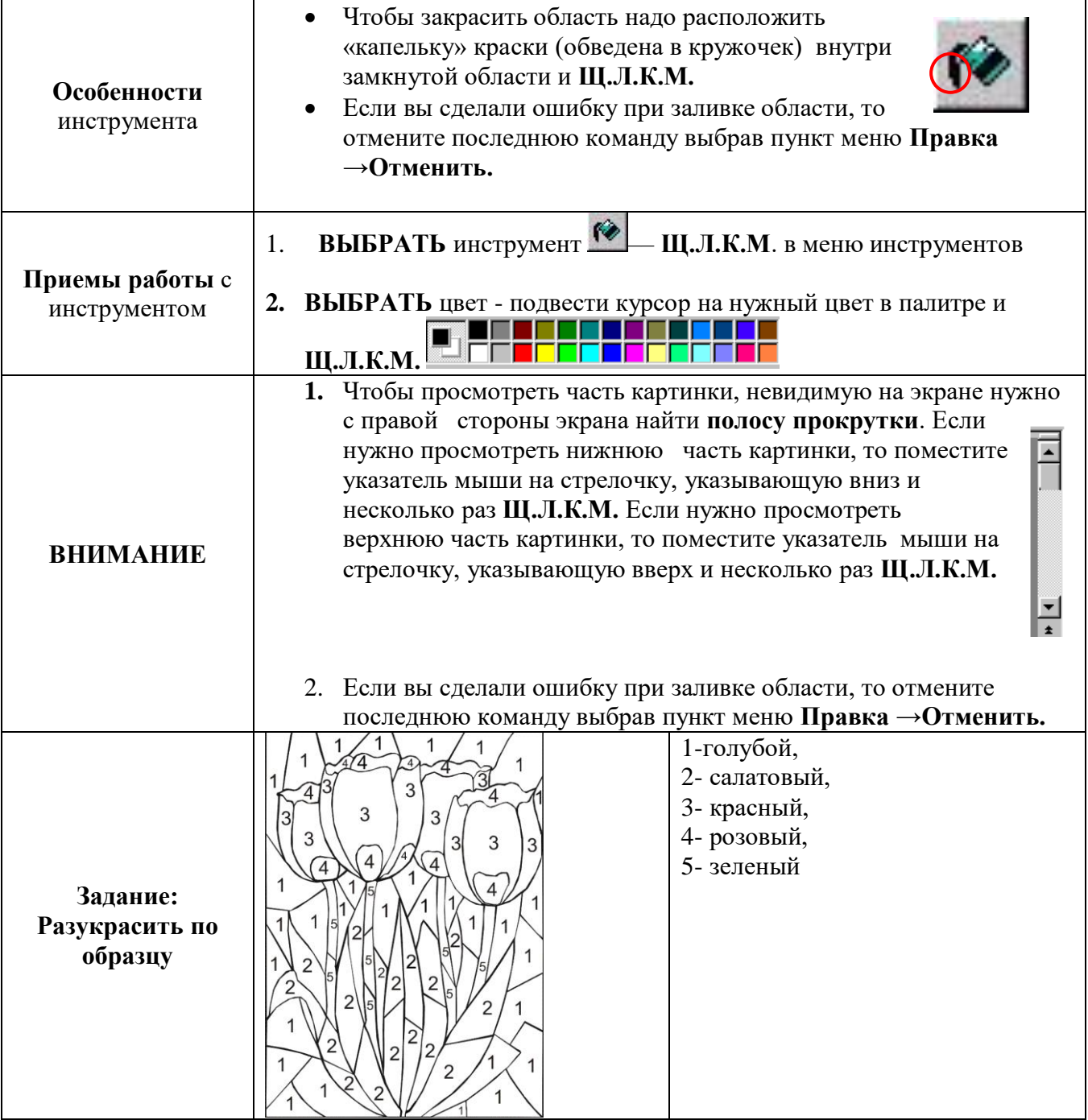

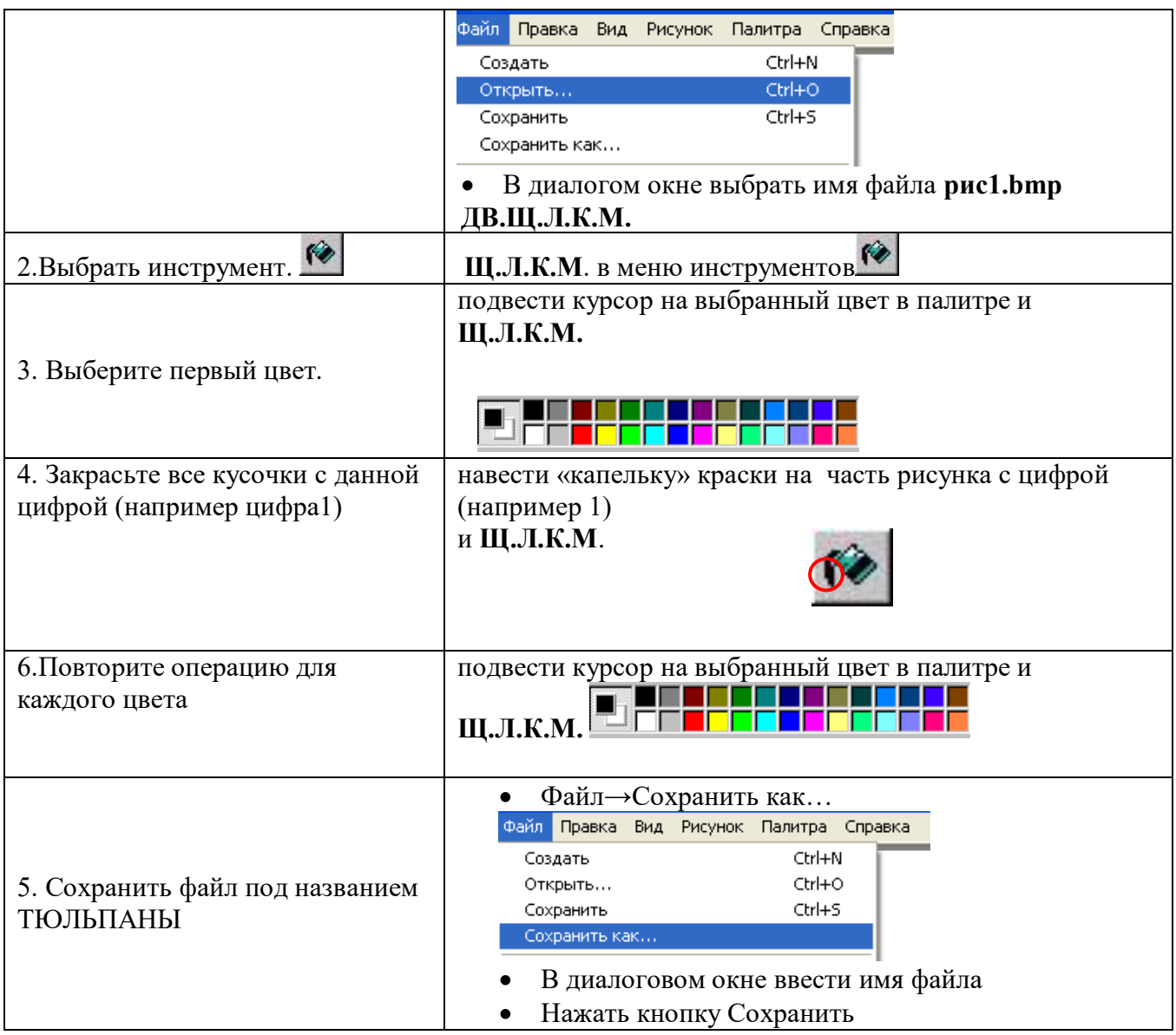

## **Задание №2**

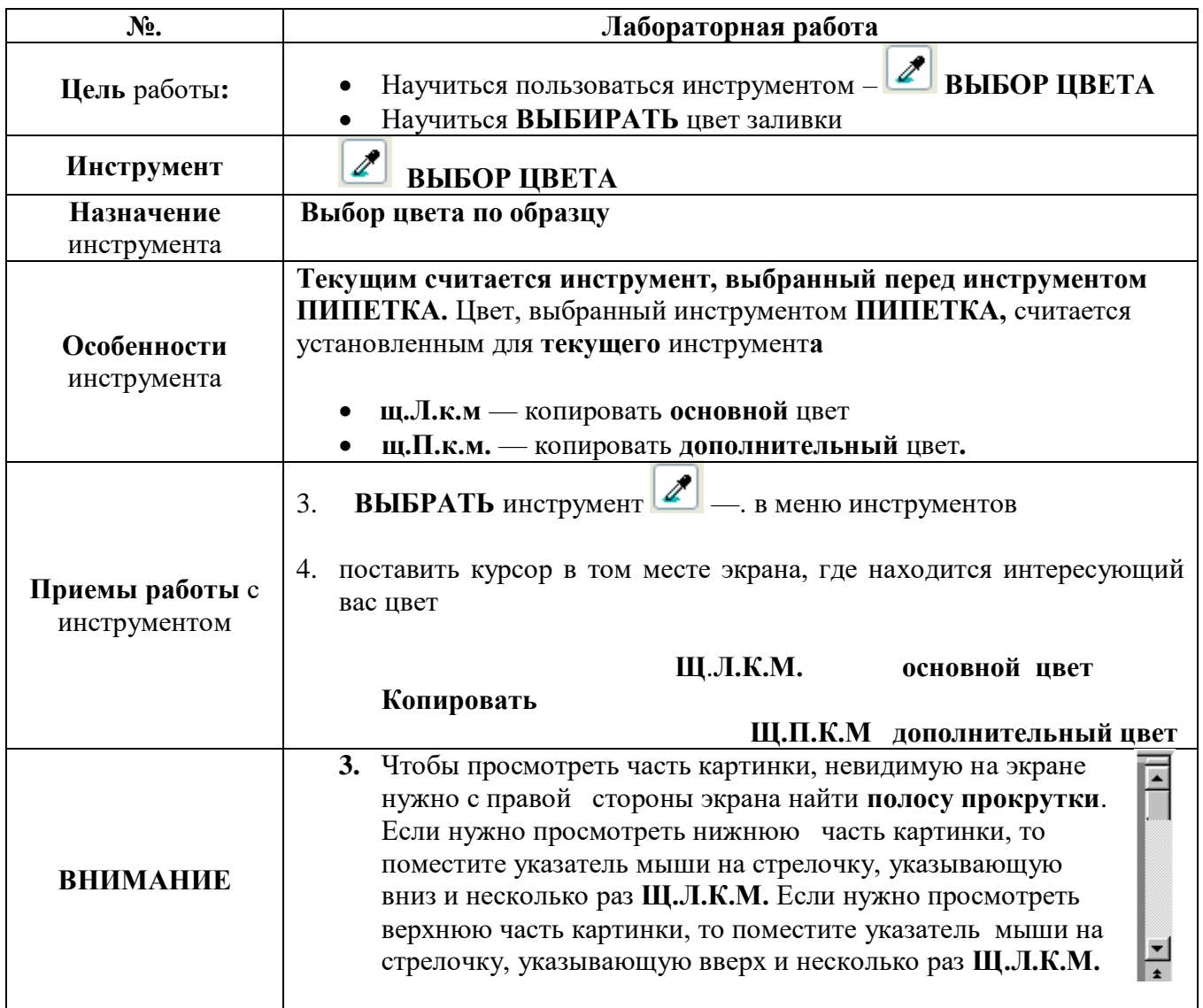

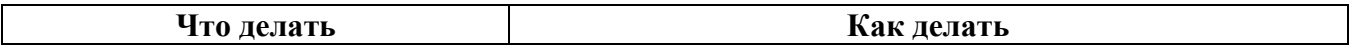

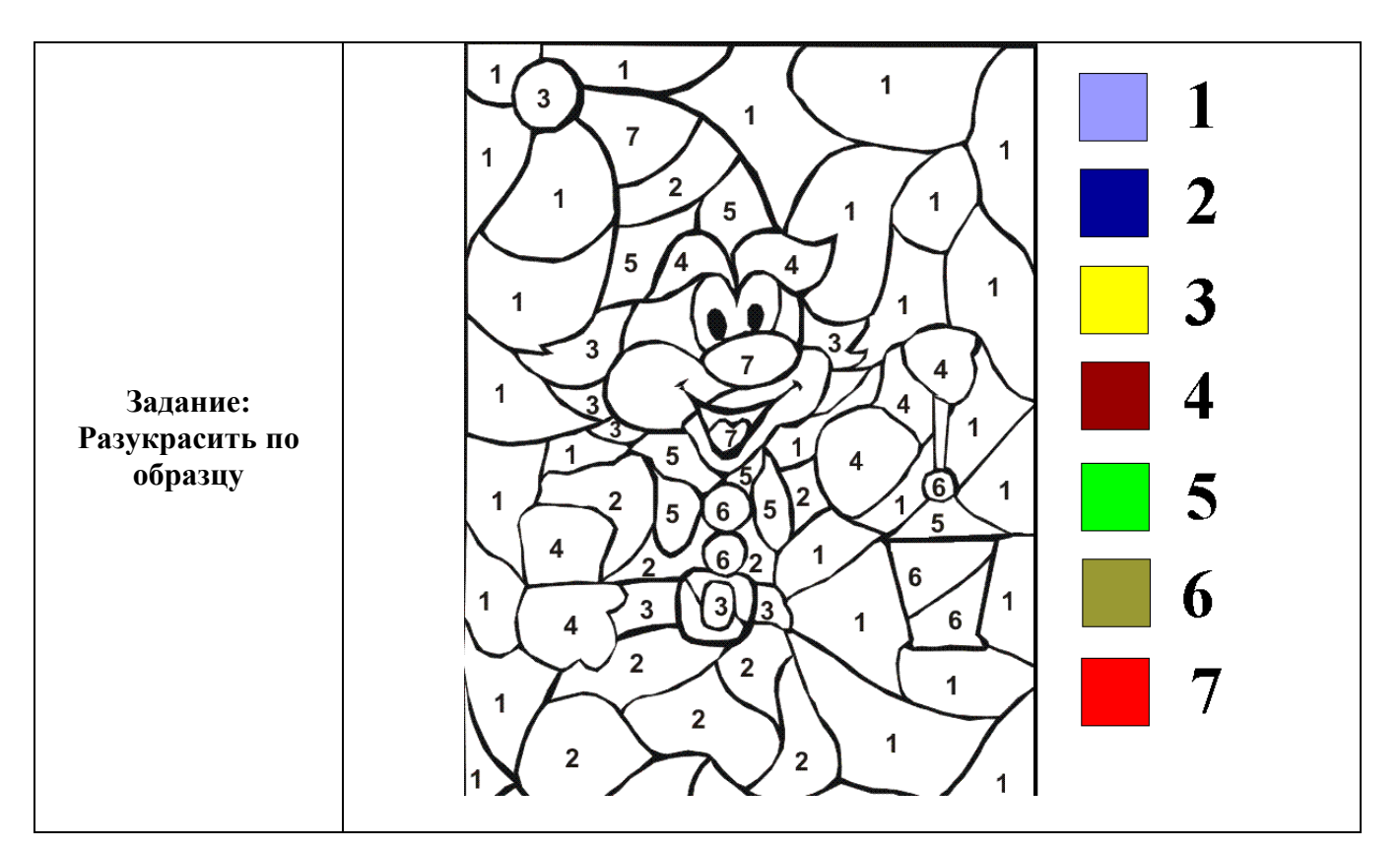

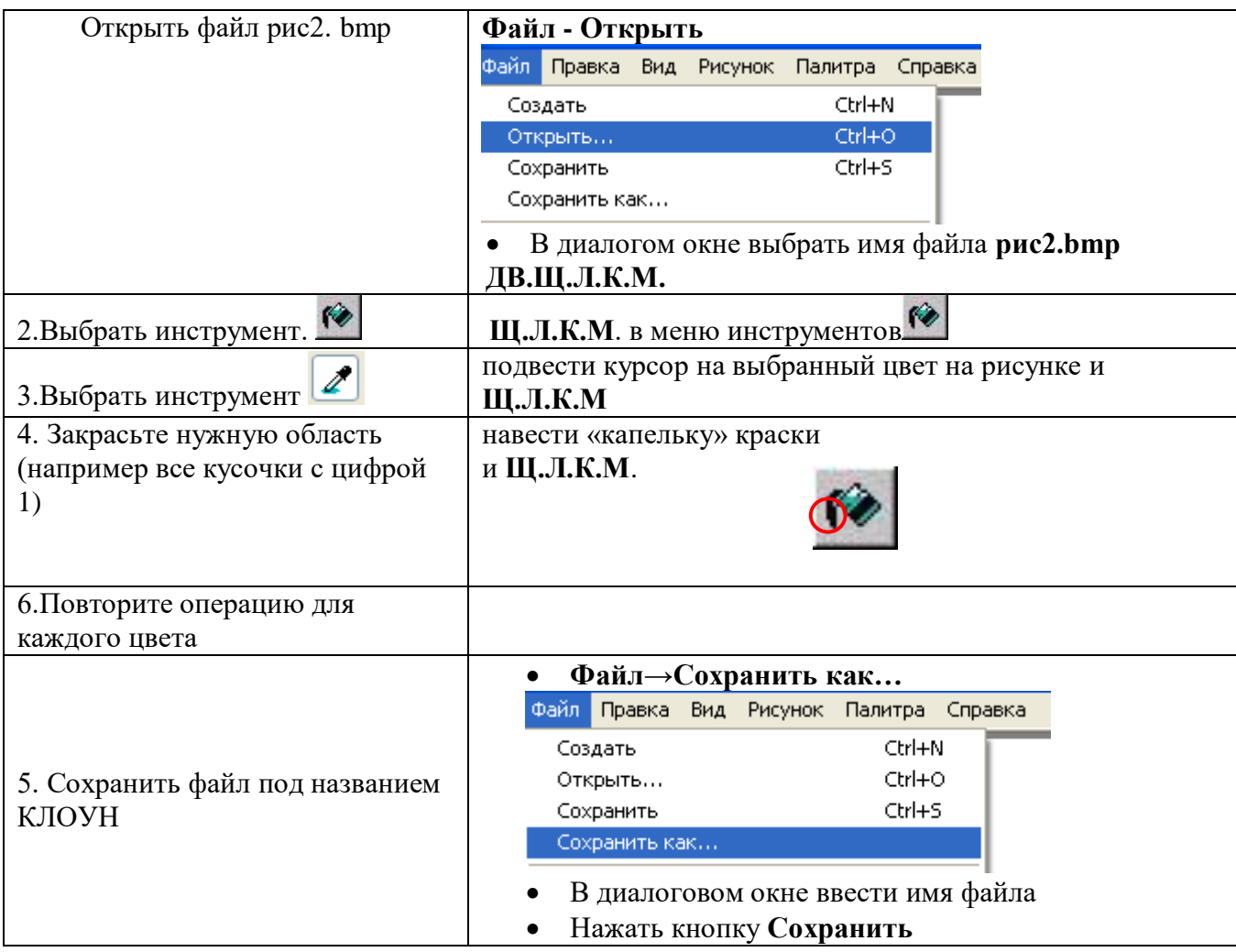

# **Дополнительное Задание:**

Раскрасьте цветы, вычислив примеры:

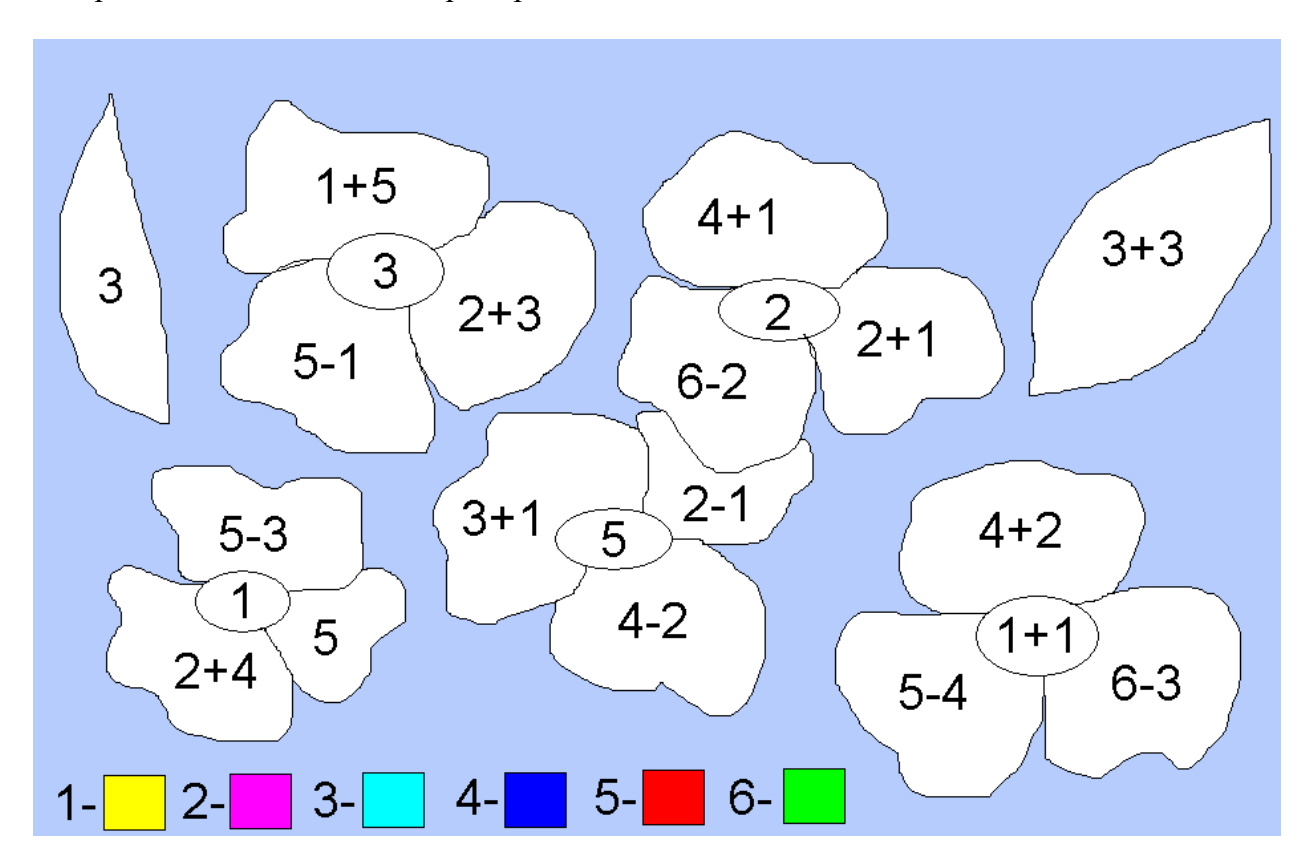

## **Проверочная работа к уроку №15.**

### <span id="page-29-0"></span>Тест:

- 1. Какую клавишу надо нажать на клавиатуре, чтобы нарисовать **круг** инструментом «Эллипс»?
	- a. Enter
	- b. Shift
	- c. Ctrl
- 2. Какую кнопку мыши вы нажмете для выбора дополнительного цвета в палитре?
	- a. Левую
	- b. Правую
- 3. Для чего предназначен инструмент «Ластик»?
	- a. Рисование линии выбранной толщины
	- b. Удаление части рисунка до цвета фона
	- c. Увеличение масштаба рисунка
- 4. Каким инструментом вы воспользуетесь, чтобы увеличить рисунок?
	- a. Масштаб
	- b. Кривая
	- c. Ластик
- 5. Если вы сделали ошибку при проведении линии, то вы отмените последнюю команду выбрав пункт меню:
	- a. Правка → Отменить
	- b. Правка → Повторить
	- c. Правка → Вырезать
- 6. У какого инструмента фиксированная толщина?
	- a. Кисть
	- b. Распылитель
	- c. Карандаш
- 7. Какие настройки текста можно сделать с помощью Панели атрибутов текста? Напишите:
	- a.
	- b.
	- c.